## Sun Management Center 4.0 Release Notes

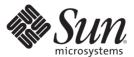

Sun Microsystems, Inc. 4150 Network Circle Santa Clara, CA 95054 U.S.A.

Part No: 820–2216–10 October 2007 Copyright 2007 Sun Microsystems, Inc. 4150 Network Circle, Santa Clara, CA 95054 U.S.A. All rights reserved.

Sun Microsystems, Inc. has intellectual property rights relating to technology embodied in the product that is described in this document. In particular, and without limitation, these intellectual property rights may include one or more U.S. patents or pending patent applications in the U.S. and in other countries.

U.S. Government Rights – Commercial software. Government users are subject to the Sun Microsystems, Inc. standard license agreement and applicable provisions of the FAR and its supplements.

This distribution may include materials developed by third parties.

Parts of the product may be derived from Berkeley BSD systems, licensed from the University of California. UNIX is a registered trademark in the U.S. and other countries, exclusively licensed through X/Open Company, Ltd.

Sun, Sun Microsystems, the Sun logo, the Solaris logo, the Java Coffee Cup logo, docs.sun.com, Java, Netra, Sun Fire, Sun StorEdge, Sun Enterprise, Ultra, Solstice SyMON, N1, Sun Blade, Sun N1 System Manager Java, and Solaris are trademarks or registered trademarks of Sun Microsystems, Inc. in the U.S. and other countries. All SPARC trademarks are used under license and are trademarks or registered trademarks of SPARC International, Inc. in the U.S. and other countries. Products bearing SPARC trademarks are based upon an architecture developed by Sun Microsystems, Inc. Netscape Navigator and Mozilla are trademarks or registered trademarks of Netscape Communications Corporation in the United States and other countries.

The OPEN LOOK and Sun<sup>TM</sup> Graphical User Interface was developed by Sun Microsystems, Inc. for its users and licensees. Sun acknowledges the pioneering efforts of Xerox in researching and developing the concept of visual or graphical user interfaces for the computer industry. Sun holds a non-exclusive license from Xerox to the Xerox Graphical User Interface, which license also covers Sun's licensees who implement OPEN LOOK GUIs and otherwise comply with Sun's written license agreements.

Products covered by and information contained in this publication are controlled by U.S. Export Control laws and may be subject to the export or import laws in other countries. Nuclear, missile, chemical or biological weapons or nuclear maritime end uses or end users, whether direct or indirect, are strictly prohibited. Export or reexport to countries subject to U.S. embargo or to entities identified on U.S. export exclusion lists, including, but not limited to, the denied persons and specially designated nationals lists is strictly prohibited.

DOCUMENTATION IS PROVIDED "AS IS" AND ALL EXPRESS OR IMPLIED CONDITIONS, REPRESENTATIONS AND WARRANTIES, INCLUDING ANY IMPLIED WARRANTY OF MERCHANTABILITY, FITNESS FOR A PARTICULAR PURPOSE OR NON-INFRINGEMENT, ARE DISCLAIMED, EXCEPT TO THE EXTENT THAT SUCH DISCLAIMERS ARE HELD TO BE LEGALLY INVALID.

Copyright 2007 Sun Microsystems, Inc. 4150 Network Circle, Santa Clara, CA 95054 U.S.A. Tous droits réservés.

Sun Microsystems, Inc. détient les droits de propriété intellectuelle relatifs à la technologie incorporée dans le produit qui est décrit dans ce document. En particulier, et ce sans limitation, ces droits de propriété intellectuelle peuvent inclure un ou plusieurs brevets américains ou des applications de brevet en attente aux Etats-Unis et dans d'autres pays.

Cette distribution peut comprendre des composants développés par des tierces personnes.

Certaines composants de ce produit peuvent être dérivées du logiciel Berkeley BSD, licenciés par l'Université de Californie. UNIX est une marque déposée aux Etats-Unis et dans d'autres pays; elle est licenciée exclusivement par X/Open Company, Ltd.

Sun, Sun Microsystems, le logo Sun, le logo Solaris, le logo Java Coffee Cup, docs.sun.com, Java, Netra, Sun Fire, Sun StorEdge, Sun Enterprise, Ultra, Solstice SyMON, N1, Sun Blade, Sun N1 System Manager Java et Solaris sont des marques de fabrique ou des marques déposées de Sun Microsystems, Inc. aux Etats-Unis et dans d'autres pays. Toutes les marques SPARC sont utilisées sous licence et sont des marques de fabrique ou des marques déposées de SPARC International, Inc. aux Etats-Unis et dans d'autres pays. Les produits portant les marques SPARC sont basés sur une architecture développée par Sun Microsystems, Inc. Netscape Navigator et Mozilla sont les marques de Netscape Communications Corporation aux Etats-Unis et dans d'autres pays.

L'interface d'utilisation graphique OPEN LOOK et Sun a été développée par Sun Microsystems, Inc. pour ses utilisateurs et licenciés. Sun reconnaît les efforts de pionniers de Xerox pour la recherche et le développement du concept des interfaces d'utilisation visuelle ou graphique pour l'industrie de l'informatique. Sun détient une licence non exclusive de Xerox sur l'interface d'utilisation graphique Xerox, cette licence couvrant également les licenciés de Sun qui mettent en place l'interface d'utilisation graphique OPEN LOOK et qui, en outre, se conforment aux licences écrites de Sun.

Les produits qui font l'objet de cette publication et les informations qu'il contient sont régis par la legislation américaine en matière de contrôle des exportations et peuvent être soumis au droit d'autres pays dans le domaine des exportations et importations. Les utilisations finales, ou utilisateurs finaux, pour des armes nucléaires, des missiles, des armes chimiques ou biologiques ou pour le nucléaire maritime, directement ou indirectement, sont strictement interdites. Les exportations ou réexportations vers des pays sous embargo des Etats-Unis, ou vers des entités figurant sur les listes d'exclusion d'exportation américaines, y compris, mais de manière non exclusive, la liste de personnes qui font objet d'un ordre de ne pas participer, d'une façon directe ou indirecte, aux exportations des produits ou des services qui sont régis par la legislation américaine en matière de contrôle des exportations et la liste de ressortissants spécifiquement designés, sont rigoureusement interdites.

LA DOCUMENTATION EST FOURNIE "EN L'ETAT" ET TOUTES AUTRES CONDITIONS, DECLARATIONS ET GARANTIES EXPRESSES OU TACITES SONT FORMELLEMENT EXCLUES, DANS LA MESURE AUTORISEE PAR LA LOI APPLICABLE, Y COMPRIS NOTAMMENT TOUTE GARANTIE IMPLICITE RELATIVE A LA QUALITE MARCHANDE, A L'APTITUDE A UNE UTILISATION PARTICULIERE OU A L'ABSENCE DE CONTREFACON.

#### Contents

|   | Preface                                                                                                    | 9  |
|---|----------------------------------------------------------------------------------------------------|----|
| 1 | Installation Issues                                                                                                    | 13 |
| ١ | Installation Bugs                                                                                                    |    |
|   | Solaris Container Manager Installation Fails on Solaris 10 End User Distribution (6722204)                                                |    |
|   | Login to Sun MC 4.0 Server Fails if Re-installed at a Different Location (6621376)                                                        | 13 |
|   | Database Startup Fails After Incremental Installation (6615279)                                                                           | 14 |
|   | Link Icon Remains on the Windows XP Desktop After Sun MC Console Installation Is Uninstalled (6603045)                                    | 15 |
|   | Cannot Install Sun MC on 32-bit SLES 10 (6587289)                                                                                         | 15 |
|   | Installation on SLES9 SP3 And FC 4.0 Machines Displays Missing Library Files Message (6572715)                                            |    |
|   | Cannot Install Sun MC on 64-bit SLES 10 (6566864)                                                                                         | 16 |
|   | Start Script Might Display Error Messages (4851517)                                                                                       | 17 |
|   | Uninstallation Hangs While Trying to Uninstall Agent and Base Add-ons Together in Solaris 10 6/06 System                                  |    |
|   | Installation Information That Applies to the Add-On Software for Sun Fire Entry-Level Midrange Systems                                    | 18 |
|   | Installing Sun Management Center 3.6 Version 3 Add-On Software for Sun Fire Entry-Level Midrange Systems: Required for Netra 1290 Systems | 18 |
|   | Internationalization and Localization Bugs That Occur During Installation                                                                 | 19 |
|   | Software License Agreement and Supplemental Terms and Conditions for Some Asian Locales Are in English Language (4874523)                 |    |
|   | Installation Messages Not Displayed Completely on Localized Environment When Usines - guiinst (4841202)                                   |    |
|   | Internationalization and Localization Bugs Relating to the Web Console                                                                    | 21 |
|   | Properties for Generic x86Config Reader are Not Localized (6602094)                                                                       | 21 |
|   | hostname:8080/index.html Is Not Localized (6599709)                                                                                       | 21 |
|   | Content of Host Details Panel Might Appear in English in Localized Browser Interface                                                      |    |

|   | (6595364)                                                                                                    | 21   |
|---|----------------------------------------------------------------------------------------------------|------|
|   | Sun MC Online Help Does Not Appear in the Browser's Language (6594720)                                       | . 22 |
|   | Parts of Web Console-based Browser Interface Do Not Reflect the Browser's Language Change (6582535)          | 22   |
|   | Internationalization and Localization Information That Pertains to Sun Management Center 4.0 Add-On Products |      |
|   | Supported Languages and Locales for Sun Management Center 4.0 Add-On Products                                | 23   |
| 2 | Runtime Issues                                                                                               | 25   |
|   | Sun Management Center Bugs                                                                                   | 25   |
|   | Blank Left Panel in GUI With Java Web Console 3.1 (6716572)                                                  | 25   |
|   | SPARC Objects in Java Console Connected to x86 Server Do Not Have Physical View (6621460)                    | 25   |
|   | /etc/project Must Be Edited Before Performing Setup of the Sun MC 4.0 Server (6620423)                       | 26   |
|   | When Only the ASM Add-on Is Installed View Logs Is Not Displayed (6620258)                                   | 26   |
|   | No Help Page for Product Registration Client Link in Web Console (6620205)                                   | . 26 |
|   | Java Console Should be Started in the Foreground for the First Time (6618460)                                | . 27 |
|   | es-restore -c and es-restore -f Commands Fail (6617356)                                                      | 27   |
|   | Left Pane Is Not Visible on Windows (6607610)                                                                | 27   |
|   | Context Sensitive Help is Not Displayed in Solaris Container Manager 4.0 (6604224)                           | 27   |
|   | Database Migration Issues While Upgrading from Sun MC 3.6.1 to 4.0 (6601078)                                 | 28   |
|   | Cannot Create a New Resource Pool on the Node With Only One Free CPU For the New Pool (6599728)              |      |
|   | Unable to Proceed with Dedicated CPU Allocation on Mozilla (6593548)                                         | . 28 |
|   | Base Keys for Health Monitor Missing in the Browser Interface (6586121)                                      | 29   |
|   | Newly Created Objects Without Description Display Incorrect Description (6585734)                            | . 29 |
|   | Cannot Log in to Java Web Console-based Browser Interface (6581898)                                          | 29   |
|   | Base Keys Missing For Some Available Modules (6562150)                                                       | 29   |
|   | Base Keys Missing for All Physical View and Logical View Properties in the Browser Interface (6561661)       | 29   |
|   | Severity of Alarm for LED Info is Unclear (6559204)                                                          | 30   |
|   | X86Config Reader Displays Black Splat for Sun Fire X2100 Machines (6546750)                                  | 30   |
|   | Product Registration Client Launch and Usage                                                                 | 30   |
|   | Messages Related to Product Registration Client Appear in English                                            | 30   |
|   | During Reconfiguration, es-guisetup Does Not Update the SNMP Port of the Agent                               |      |
|   | (6372597)                                                                                                    | 31   |

|     | In Netra 1290 Systems, Hardware Summary Table Is Not Present After Unconfiguring or Configuring a Disk (6395211)   |
|-----|----------------------------------------------------------------------------------------------------|
|     | Physical View of System Is Set to Front View Irrespective of Current View (6396604) 31                             |
|     | After Agent Upgrade, Agent Values Are Not Updated Automatically for x86 & Linux Hosts (6410213)                    |
|     | Sun Management Center Services Cause cryptosvc Service to Log Errors During Boot or Reboot of the System (6334872) |
|     | (Solaris 10) Sun Management Center Services Are Stopped During Boot (6336538) 32                                   |
|     | Individual Users Are Not Added to the ACL of the Server Support Module (4843429) 33                                |
|     | Sun Management Center Console Login Screen Does Not Accept Keyboard Input on Linux Machine With JDK 1.5 (6294368)  |
|     | When Filter Criteria Exclude Single or Multiple OS, Sun Management Center Discovers Those OS Machines (6403422)    |
|     | Platform Type List in the Filter Criteria Contains Wrong Entries for Zone and x86-generic-pc (6419443)             |
|     | Java Exceptions Are Thrown in Manage Jobs Dialog (6346065)                                                         |
|     | probeServer Does Not Return All Messages Written to stdout After it Finishes an adhoccommand on ppc (6415353)      |
| Per | formance Reporting Manager Software Bugs                                                                           |
|     | One Hour Data Is Not Plotted in the Graph for Custom Time Selection (6619000) 35                                   |
|     | perftool Process Does Not Run When Performance Reporting Manager Is Incrementally Installed (6615241)              |
|     | Seven Days Performance Reporting Manager Reports Generation Takes a Lot of Time for 10 Data Properties (6611541)   |
|     | Problem With Java Service Causes Performance Reporting Manager to Fail to Collect Agent Data (4855306)             |
|     | Alarms Reports Not Filtered Correctly When All Hosts Option Is Selected (4788475) 37                               |
| Ser | vice Availability Manager Software Bugs                                                                            |
|     | Empty Cell Values for IMAP4 Modules on x86 Systems (5032172)                                                       |
|     | Modify Service Object Dialog Box Might Not Accept Characters on Microsoft Windows 2000 Systems (4738717)           |
| Sol | aris Container Manager Bugs                                                                                        |
|     | Zone Creation Operation Does Not Show All the Physical Networks (6813833)                                          |
|     | Zone Creation Fails When Resource Pool Is a Dedicated CPU Pool (6618997)                                           |
|     | Whole Root Zone Migration Fails (6608767)                                                                          |
|     | Zone Creation Does Not Display Privileges Selection Screens For Branded Zones (6600424)                            |
|     | Alarm Created on a Project is Not Reflected at the Zone Level (6513203)                                            |

|   | Unable to View Logs of the Renamed Zone (6512003)                                                                   | 40 |
|---|----------------------------------------------------------------------------------------------------|----|
|   | Inconsistency While Renaming a Zone (6510926)                                                                       | 41 |
|   | Utilization Graph Image Titles and Headings Appear in English Language                                              | 41 |
|   | SPARC: Extended Accounting Feature Is Disabled in Solaris 8 Release                                                 | 41 |
|   | Some Projects in the /etc/project Database Might Not Be Discovered by Container                                     |    |
|   | Manager                                                                                                    |    |
|   | Security Privilege Error Messages Are Incomplete                                                                    |    |
|   | Agent Performance Becomes Degraded or Unresponsive (6247892)                                                        | 43 |
|   | Java Web Console Does Not Restart After Reboot (6252233)                                                            | 43 |
|   | Zone Creation Fails When Invalid Locale Is Selected (6259233)                                                       | 44 |
|   | Tool Tip Displayed Instead of Alarm Badge (6219617)                                                                 | 44 |
|   | Exception Might Occur When Clicking the Browser Back Button (6241424)                                               | 44 |
|   | Some Processes Owned by User nobody Are Not Moved to a Container (5011290)                                          | 44 |
|   | Using nscd as a Match Expression Causes Host to Hang (4975191)                                                      | 45 |
|   | Agent Hosts Missing After Reinstalling or Running Setup of Server Layer (4964051)                                   | 45 |
|   | zlogin -C Is Required After Creating a Zone (6388082)                                                               | 46 |
|   | Add-On Config Readers Bugs                                                                                          | 46 |
|   | es-validate Command Reports Inconsistent Version Numbers Between English and Other Language Installations (6331558) | 46 |
|   | PICL Might Not Interpret Some System Configuration Changes on Low-End and Midrange Systems (6243759)                | 46 |
|   | Netra Bugs                                                                                                    | 47 |
|   | PICL Daemon Must Be Restarted After Dynamic Reconfiguration (6247392)                                               | 47 |
|   | PICL Daemon Must Be Restarted After Dynamic Reconfiguration of DC PSU Type D14 on Netra 1280 Servers (6247392)      |    |
|   | DC Power Supply Fields A and B Reversed (6277372)                                                                   |    |
|   | Internal Devices Not Detected During Dynamic Reconfiguration Operations (6326558)                                   |    |
|   | Workgroup Server Bugs                                                                                               | 49 |
|   | Selecting the Alarm Tab on Sun Fire V880 and Sun Fire V480 Servers Causes Alarm Ale<br>Messages (6317433)           |    |
|   | Incorrect Processor Type in Hardware Rules Table of Sun Fire V890 Servers on Solaris I (6318026)                    |    |
| 3 | Late-Breaking News                                                                                                  | 51 |
|   | Platforms No Longer Supported                                                                                       |    |
|   | Availability of Fault Manager Event Service in Solaris 10 11/06                                                     |    |
|   |                                                                                                    |    |

| 4 | Documentation Issues                                                                          | .53  |
|---|-----------------------------------------------------------------------------------------------|------|
|   | General Documentation Issues                                                                  | . 53 |
|   | Server Data Migration Document                                                                | . 53 |
|   | Sun Management Center 3.5 Supplement for the Sun StorEdge A5x00 and T3 Arrays Issue           | . 53 |
|   | Sun Management Center 3.5 Supplement for VSP High End Entry Servers (Workgroup Servers) Issue |      |
|   | Sun Management Center 3.5 Supplement for Workstations Issue                                   | . 54 |

#### **Preface**

This document contains installation issues, runtime issues, late-breaking news, and documentation issues for Sun<sup>TM</sup> Management Center 4.0 software and its add-on products.

The documentation for Sun Management Center 4.0 is not available on the software CD. The English documents and localized documents are available at http://docs.sun.com.

#### Who Should Use This Book

These notes are for users and system administrators who install and use the Sun Management Center 4.0 software and its add-on products.

#### **Related Books**

The Sun Management Center 4.0 documentation collection is found at http://docs.sfbay/app/docs/coll/1734.1.

The core books include the following:

- Sun Management Center 4.0 Release Notes (this book)
- Sun Management Center 4.0 Installation and Configuration Guide

The add-on books include the following:

- Sun Management Center Version 3 Supplement for Sun Fire Midrange Systems
- Sun Management Center Hardware Diagnostic Suite 2.0 User's Guide
- Sun Management Center 3.5 Version 6 Release Notes for Sun Fire Entry-Level Midrange Systems
- Sun Management Center 3.5 Version 3 Release Notes for Sun Fire Midrange Systems
- Sun Management Center 3.5 Version 6 Supplement for Sun Fire Entry-Level Midrange Systems
- Sun Management Center 3.5 Supplement for Netra Servers
- Sun Management Center 3.5 Supplement for VSP High End Entry Servers (Workgroup Servers)

Sun Management Center 3.5 Supplement for Workstations

#### **Using UNIX Commands**

These notes do not contain information about basic UNIX® commands and procedures, such as shutting down the system, booting the system, or configuring devices.

See one or more of the following sources for this information:

- Solaris Handbook for Sun Peripherals
- Online documentation for the Solaris<sup>™</sup> software environment at http://docs.sun.com.
- Other software documentation that you received with your system

#### **Product Information**

Information about this product is available at the Sun Management Center web site at http://www.sun.com/sunmanagementcenter.

The Sun Management Center product includes open source software. To view license terms, attribution, and copyright statements for open source software included in this release, see the copyright file available in the media.

#### Documentation, Support, and Training

The Sun web site provides information about the following additional resources:

- Documentation (http://www.sun.com/documentation/)
- Support (http://www.sun.com/support/)
- Training (http://www.sun.com/training/)

#### **Typographic Conventions**

The following table describes the typographic conventions that are used in this book.

TABLE P-1 Typographic Conventions

| Typeface        | Meaning                                        | Example                                                |
|-----------------|------------------------------------------------|--------------------------------------------------------|
| AaBbCc123       | The names of commands, files, and directories, | Edit your . login file.                                |
|                 | and onscreen computer output                   | Use ls -a to list all files.                           |
|                 |                                                | machine_name% you have mail.                           |
| AaBbCc123       | Cc123 What you type, contrasted with onscreen  | machine_name% <b>su</b>                                |
| computer output | computer output                                | Password:                                              |
| aabbcc123       | Placeholder: replace with a real name or value | The command to remove a file is rm <i>filename</i> .   |
| AaBbCc123       | Book titles, new terms, and terms to be        | Read Chapter 6 in the <i>User's Guide</i> .            |
|                 | emphasized                                     | A <i>cache</i> is a copy that is stored locally.       |
|                 |                                                | Do <i>not</i> save the file.                           |
|                 |                                                | <b>Note:</b> Some emphasized items appear bold online. |

#### **Shell Prompts in Command Examples**

The following table shows the default UNIX system prompt and superuser prompt for the C shell, Bourne shell, and Korn shell.

TABLE P-2 Shell Prompts

| Shell                                     | Prompt        |
|-------------------------------------------|---------------|
| C shell                                   | machine_name% |
| C shell for superuser                     | machine_name# |
| Bourne shell and Korn shell               | \$            |
| Bourne shell and Korn shell for superuser | #             |

## ◆ ◆ ◆ CHAPTER 1

#### Installation Issues

Issues include information that you should know about, such as prerequisites, tips, troubleshooting hints, and bugs. Bugs are a subset of issues. Bugs have tracking numbers shown in parentheses. For updates on bugs and for patches, see the SunSolve<sup>SM</sup> web site at http://sunsolve.sun.com.

#### **Installation Bugs**

#### Solaris Container Manager Installation Fails on Solaris 10 End User Distribution (6722204)

**Workaround:** Install the following packages before installing Sun Management Center.

- SUNWsprot
- SUNWpostgr-pl
- SUNWpostgr-devel

### Login to Sun MC 4.0 Server Fails if Re-installed at a Different Location (6621376)

Re-installation of Sun MC 4.0 in a location other than the one chosen during the first time installation causes Sun MC topology and event services to fail. Because of the failed topology service, users will be unable to log in. Logging in to Sun MC 4.0 server by Web Console or Client APIs will also fail.

The following error message is displayed:

The Sun Management Center server is being initialized. Retry

This bug is caused because of symbolic links present under the /usr/local/etc directory for the ODBC.ini file. The symbolic link files do not get updated to the new installation location and still point to the previous installation location.

**Workaround:** If there are no other Open Database Connectivity (ODBC) dependant applications, then type the following commands:

```
#es-stop -A
#cd /usr/local/etc
#ln -s <INSTALLDIR>/SUNWsymon/odbc/etc/odbcinst.ini odbcinst.ini
#ln -s <INSTALLDIR>/SUNWsymon/odbc/etc/odbc.ini odbc.ini
#es-start -A
```

If an ODBC dependant application is installed after the Sun MC 4.0 server is installed then the new application might overwrite the Sun MC ODBC information. In such a case, type the following commands:

```
#es-stop -A
#cd /usr/local/etc
#cat <INSTALLDIR>/SUNWsymon/odbc/etc/odbcinst.ini >> odbcinst.ini
#cat <INSTALLDIR>/SUNWsymon/odbc/etc/odbc.ini >> odbc.ini
#es-start -A
```

#### Database Startup Fails After Incremental Installation (6615279)

After an incremental installation of the server, console, Advanced System Monitoring (ASM) Modules, Common Config Reader, and Desktop add-ons, database startup fails. The following error message is displayed:

Failed to start database

**Workaround 1:** Type the following commands:

- Give read permissions to the group and others for the /var/opt/SUNWsymon/db/data/SunMC/pg\_hba.conf file: usr/bin/chmod go+r /var/opt/SUNWsymon/db/data/SunMC/pg hba.conf
- 2. svcadm disable sunmcdatabase
- /opt/SUNWsymon/sbin/es-start -A

Workaround 2: Type the following commands:

1. Change the owner and group of the /var/opt/SUNWsymon/db/data/SunMC/pg\_hba.conf file to smcdbu and smcdbg respectively:

```
usr/bin/chown smcdbu:smcdbg /var/opt/SUNWsymon/db/data/SunMC/pg hba.conf
```

- 2. sycadm disable sunmcdatabase
- 3. /opt/SUNWsymon/sbin/es-start -A

### Link Icon Remains on the Windows XP Desktop After Sun MC Console Installation Is Uninstalled (6603045)

When Sun Management Center 4.0 is installed on any Windows XP node, the console launch icon remains on the Desktop even after the product is uninstalled. No error message is displayed.

- Workaround 1: Uninstall Sun MC 4.0 using the SunMCUninst.bat file in the INSTALL DIR/SUNWsymon/SunMC4.0/install directory.
- **Workaround 2:** Remove the link manually.
- Workaround 3: Use Java Web Start—based console to launch the Sun Management Center Java console and not deploy it locally.

#### Cannot Install Sun MC on 32-bit SLES 10 (6587289)

Sun MC cannot be installed on a 32-bit SUSE Linux Enterprise Server (SLES) 10 system. The following error message is displayed:

```
# ./es-start -a
couldn't load file "pkgsymon.so": libgdbm.so.2:
cannot open shared object file: No such file or directory
invalid command name "unordered_slice"
    while executing
"unordered_slice internal value"
    invoked from within
"source toe-basic.toe"
    invoked from within
"source base-$file.tcl"
---
```

**Workaround:** Prior to installing Sun MC, download the gdbm-1.8.0-24.i386.rpm old library package. Install the package using the rpm -i --oldpackage gdbm-1.8.0-24.i386.rpm command. Proceed with installing Sun MC on the 32-bit SLES 10 system.

### Installation on SLES9 SP3 And FC 4.0 Machines Displays Missing Library Files Message (6572715)

Some libraries are missing during the installation of the SUN MC 4.0 release on the SLES9 SP3, 32-bit and 64-bit, and FC 4.0 64-bit Linux platforms. Missing library files messages are displayed.

Workaround: Perform the following steps:

- 1. Download and install the following packages and libraries:
  - On 32-bit SLES9 SP3- Install or upgrade the libgcc-3.4.6-8.i386.rpm package. Install
    the missing libstdc++-3.4.6-8.i386.rpm library before installing the Sun MC agent.
  - On 64-bit SLES9 SP3 Install or upgrade the libgcc-3.4.6-8.x86\_64.rpm package. Install the missing libstdc++-3.4.6-8.x86\_64.rpm library before installing the Sun MC agent.
- 2. Type the following command:

```
ln -s /usr/lib64/libstdc++.so.6 /usr/lib/libstdc++.so.6
```

For 64-bit FC 4.0 systems, type the following command:

ln -s /usr/lib64/libdb-4.3.so /usr/lib/libdb-4.3.so

#### Cannot Install Sun MC on 64-bit SLES 10 (6566864)

Sun MC cannot be installed on a 64-bit SLES 10 system. This issue occurs because a few libraries are missing from the 64-bit SLES 10 system. The following error message is displayed:

```
This script installs Sun (TM) Sun Management Center 4.0

Installation files source directory:
<source_dir>/disk1/image/Linux/x86
/bin/chmod: cannot access
'/var/opt/SUNWsymon/install/Registry_snqa-v20z-13.xml': No such file or directory
Unable to create Registry
/var/opt/SUNWsymon/install/Registry_snqa-v20z-13.xml.
```

**Workaround:** Prior to installing Sun MC, download the following packages:

- libxml2-32bit-2.6.23-13.x86 64.rpm Mandatory package
- zlib-32bit-9.3-7.2.x86\_64.rpm Mandatory package
- db42-32bit-9.3-7.x86 64.rpm For agent installation

Exiting Sun Management Center 4.0 installation.

compat-gdbm-1.8.0-5.i586.rpm – To start the agent

Install these packages using the rpm -i *package-name* command. Proceed with installing Sun MC on the 64–bit SLES 10 system.

#### **Start Script Might Display Error Messages (4851517)**

Start script might display error messages like Could not start Grouping service or Could not start Platform Agent.

You might see these error messages when you run the es-guiinst command on the Sun Fire system controller or when the Sun Management Center components are started on a heavily loaded machine.

In addition, if a particular component process does not start within a specific amount of time, the start script might display the same error message, even if the component was successfully started.

This problem has been observed for both the Grouping service and the Platform Agent components.

The start script does the following actions:

- Attempts to start the component process
- Sleeps n seconds
- Checks the process status and reports success or failure

A heavily loaded machine can delay the results of the status check, which results in an erroneous status check failure. The error occurs because the results were not received within *n* seconds.

Workaround: Complete the following workaround:

- 1. Verify whether the following processes are running:
  - Agent
  - Topology service
  - Trap-handler service
  - Configuration service
  - Event-handler service
  - Metadata service
  - Platform Agent
  - Instances of Platform Agent

Type the following command:

/usr/bin/ps -ef | grep esd

**Note** – (On Solaris 10) The command would be /usr/bin/ps -fz global | grep esd on a global zone and /usr/bin/ps -fe | grep esd on a non-global zone.

2. To verify whether the Grouping service is running, type the following command:

```
/usr/ucb/ps -wwxa | grep SunMCService
```

3. To verify whether the Java server is running, type the following command:

```
/usr/ucb/ps -wwxa | grep java | grep ServerMain
```

4. To verify whether the web server is running, type the following command:

```
/usr/ucb/ps -wwxa | grep java | grep tomcat
```

5. To verify whether the Hardware Service is running, type the following command:

```
/usr/ucb/ps -wwxa | grep java | grep HWDS
```

6. If a service is not running, reduce the machine load and restart the Sun Management Center processes.

#### Uninstallation Hangs While Trying to Uninstall Agent and Base Add-ons Together in Solaris 10 6/06 System

**Workaround:** Unload the Fault Manager Plug-in manually using the fmadm command before uninstalling the agent. The steps are as follows:

- 1. Unload the libfmalm module by typing fmadm unload libfmalm.
- 2. Uninstall the agent by typing es-uninst -X.

## Installation Information That Applies to the Add-On Software for Sun Fire Entry-Level Midrange Systems

#### Installing Sun Management Center 3.6 Version 3 Add-On Software for Sun Fire Entry-Level Midrange Systems: Required for Netra 1290 Systems

If you are installing the add-on software for Sun Fire entry-level midrange systems, release 3.6 Version 3 is strongly *recommended*.

**Note** – For support of Netra 1290 systems, release 3.6 Version 3 is *required*. Even if you have previously installed the release 3.6 Version 3 add-on software, you must install it again after installing the core 4.0 software.

#### ▼ To Install Sun Management Center 3.6 Version 3 Add-On Software

- 1 When installing the Sun Management Center 4.0 software, do not install the Sun Fire Entry-Level System product.
- 2 After you have installed the Sun Management Center 4.0 software, obtain the Sun Management Center 3.6 Version 3 add-on software.

The add-on software packages are supplied in a zip file on the software download site at http://wwws.sun.com/software/download/index.html

If you do not see the listing for Sun Management Center 3.6 Version 3 under New Downloads, use the A-Z Index of All Products to find the software.

Refer to the *Sun Management Center 3.6 Version 3 Add-On Software Release Notes for Sun Fire Entry-Level Midrange Systems* for information about installing this release.

The release notes document is available at http://docs.sun.com/

Follow the instructions in the section "Updating From Sun Management Center 3.6 Software," replacing references to the core Sun Management Center 3.6 software with "4.0."

#### Internationalization and Localization Bugs That Occur During Installation

# Software License Agreement and Supplemental Terms and Conditions for Some Asian Locales Are in English Language (4874523)

During installation, the Software License Agreement (SLA) and Supplemental Terms and Conditions for the following Asian locales are in English language:

| Language | Locale      |
|----------|-------------|
| Japanese | ja_JP.UTF-8 |

| Language            | Locale                                                |
|---------------------|-------------------------------------------------------|
| Simplified Chinese  | zh.UTF-8zh_CN.UTF-8, zh.GBK, zh_CN.GBK, zh_CN.GB18030 |
| Traditional Chinese | zh_TW.UTF-8                                           |
| Korean              | ko.UTF-8ko_KR.UTF-8                                   |

The following Asian locales use localized SLA files and are in the appropriate languages.

| Language            | Locale                   |
|---------------------|--------------------------|
| Japanese            | ja, ja_JP.PCK, ja_JP.EUC |
| Simplified Chinese  | zh, zh_CN.EUC            |
| Traditional Chinese | zh_TW, zh_TW.BIG5,       |
|                     | zh_TW.EUC                |
| Korean              | ko, ko_KR.EUC            |

To read the SLAs in all supported languages, refer to the printed license that is included in the Sun Management Center media kit.

Workaround: None.

# Installation Messages Not Displayed Completely on Localized Environment When Using es-guiinst (4841202)

When you use the es-guiinst command to install on Asian locales, installation messages on some of the screens are not completely displayed. This problem also occurs in the English locale when larger system font sizes are used.

**Workaround:** Manually size the screen to display the text or maximize the screen to display the text.

#### Internationalization and Localization Bugs Relating to the Web Console

### Properties for Generic x86Config Reader are Not Localized (6602094)

The properties of the x86 Config Reader are not localized. Log in to the Web Console-based browser interface in a Solaris x86 system. Select a host machine in the Monitor tab. Expand Hardware and Generic X86/X64 Config Reader nodes. The following objects are displayed in English:

- IPMI User
- BMC Inventory
- Chassis Status
- Sensor Info
- System Event Log

All the property tables under each object are also displayed in English:

Workaround: None.

### hostname: 8080/index.html **Is Not Localized** (6599709)

The hostname: 8080/index.html file is not localized. When logging in to http://hostname: 8080, the new index.html for Sun MC 4.0 is displayed in English. If you click Launch Webstart, the Sun Management Center login window is displayed in English. But after logging in successfully the main window is localized.

Workaround: None.

### Content of Host Details Panel Might Appear in English in Localized Browser Interface (6595364)

Some parts of the localized Web Console—based browser interface, such as contents of the Host Details panel might appear in English.

Workaround: None.

### Sun MC Online Help Does Not Appear in the Browser's Language (6594720)

When the browser language is ja, fr, or ko, the Sun MC Online Help is not displayed in the browser's language. The Online Help is displayed in the language or locale defined in the /etc/default/init file of the server system.

**Workaround:** Perform the steps as described in the Workaround of "Parts of Web Console-based Browser Interface Do Not Reflect the Browser's Language Change (6582535)" on page 22.

### Parts of Web Console-based Browser Interface Do Not Reflect the Browser's Language Change (6582535)

Some parts of the Web Console-based browser interface are not displayed in the language selected in the browser. They are displayed in the language or locale defined in the /etc/default/init file of the server system.

**Workaround:** Before installing the Sun MC 4.0 software, ensure that the language or locale defined in the /etc/default/init file of the server system is the same as what you want to use with the browser. After installation, you can change the locale in the /etc/default/init file to the desired language. To change the locale after installation, perform the following steps:

 Edit the /etc/default/init file of the server system and define the desired language or locale using the LANG=<locale> variable. For example, use LANG=ja for the ja locale, LANG=fr for the fr locale, LANG=ko for the ko locale, LANG=zh for the zh locale, LANG=zh\_TW for the zh\_TW locale, and so on. Delete or comment out the original locale setting.

**Note** – Alternatively, LC \* variables can also be used to set the desired locale.

- 2. Reboot the server system.
- 3. After the server system reboots, you might need to start the SMC Webserver by using the /usr/sbin/smcwebserver start command.
- 4. Select the desired browser language in the Edit -> Preferences -> Languages menu. You might also need to clear up the browser's cookies and cache.
- 5. Log in to the browser interface at https://hostname.domain:6789 to confirm the language setting.

## Internationalization and Localization Information That Pertains to Sun Management Center 4.0 Add-On Products

### **Supported Languages and Locales for Sun Management Center 4.0 Add-On Products**

The supported languages and locales for the following Sun Management Center 4.0 add-on software products are listed in Table 1–1:

- Sun Fire<sup>TM</sup> high-end systems
- Sun Fire midrange systems
- Sun Fire entry-level Midrange systems
- Workgroup servers
- Workstation (desktop) systems
- Netra<sup>™</sup> servers
- Sun Blade<sup>™</sup> and Sun Fire entry-level platform systems

TABLE 1-1 Supported languages and Locales for Sun Management Center 4.0 Add-On Products

| Languages           | Locales           |
|---------------------|-------------------|
| French              | fr                |
|                     | fr_ FR.IS08859-15 |
| Japanese            | ja                |
| Korean              | ko                |
| Simplified Chinese  | zh                |
| Traditional Chinese | zh_TW             |

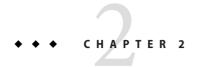

#### Runtime Issues

Issues include information that you should know about, such as, prerequisites, tips, troubleshooting hints, and bugs. Bugs are a subset of issues. Bugs have tracking numbers shown in parentheses. For updates on bugs and for patches, see the SunSolve<sup>SM</sup> web site at http://sunsolve.sun.com.

#### **Sun Management Center Bugs**

### Blank Left Panel in GUI With Java Web Console 3.1 (6716572)

With Java Web Console 3.1, the left panel in the first page of GUI goes blank.

**Workaround:** Use Java Web Console 3.0.2.

### SPARC Objects in Java Console Connected to x86 Server Do Not Have Physical View (6621460)

The hardware monitoring in the Sun MC 4.0 release consists of the Physical and Logical view feature. However, this feature is available only when the managed nodes are being monitored through a SPARC server. This feature is not available for SPARC managed nodes which are being monitored through an x86 server.

Workaround: None.

### /etc/project Must Be Edited Before Performing Setup of the Sun MC 4.0 Server (6620423)

The db-start command might fail during setup of the Sun MC 4.0 server. Many error messages are displayed. For example:

db-start failed

Or:

Parsing errors for the topology-license-d.x file

**Workaround:** Edit the /etc/project file before performing setup of the Sun MC 4.0 server. The database user is commonly allocated resources from the default project in the /etc/project file. Edit the applicable line of the /etc/project file to contain the following values:

default:3::::project.max-shm-memory=(priv,5368708912,deny)

The value is generally derived to be equal to one third of the total memory available on the system.

If a new project is created for the database user, then edit the applicable line of the new project.

### When Only the ASM Add-on Is Installed View Logs Is Not Displayed (6620258)

The View Logs tab is visible only when the ASM add-on is installed on the agent and the server. If the ASM add-on does not detect the Config Reader for the agent platform, the View Logs tab is not displayed. The Config Reader is another add-on, like the ASM, which is specific to the hardware that the Sun MC agent is being installed on.

**Workaround:** Install the applicable add-ons on all platforms. For example:

For entry-level platforms like T2K, T1K, and Sun Blades, the ELP Config Reader must be installed to get full fledged functionality on both the server as well as agent node.

#### No Help Page for Product Registration Client Link in Web Console (6620205)

The Tools->Register accordion link starts the Product Registration Client program which enables customers to register their assets to Sun for better service and support. There is no Online Help present for this link in the Web Console.

Workaround: None.

#### Java Console Should be Started in the Foreground for the First Time (6618460)

When the Java Console is started for the first time on a Solaris or Linux machine using the es-start -c command, the script queries the user whether to launch the Product Registration Client. The script then waits for user input. The command does not wait for user input when used the second time onward. If the console is started in the background, the script will wait in the background for user input and the console will fail to start.

**Workaround:** Start the Java Console in the foreground for the first time. If the console has been started in the background, use the fg command to bring it to the foreground.

#### es-restore -c and es-restore -f Commands Fail (6617356)

The following error message is displayed:

Operation failed

Workaround: None.

#### **Left Pane Is Not Visible on Windows (6607610)**

When the login console appears on Windows, the left pane is not visible. The width of the pane is 0.

**Workaround:** Drag the scroll bar to increase the width of the pane.

### Context Sensitive Help is Not Displayed in Solaris Container Manager 4.0 (6604224)

In the Web Console, the same help topic is displayed when you click on any link to the Solaris Container Manager Online Help in any Solaris Container Manager page.

**Workaround:** None. Once the help window is opened, the user can click on the desired topic.

### Database Migration Issues While Upgrading from Sun MC 3.6.1 to 4.0 (6601078)

Starting the Java Console after migration of server from Sun MC 3.6.1 to Sun MC 4.0 fails. The following error message is displayed:

Unable to load console info

Workaround: Type the following commands:

```
# es-stop -A
# es-start -A
```

### Cannot Create a New Resource Pool on the Node With Only One Free CPU For the New Pool (6599728)

When only one free CPU is available during resource pool creation on Internet Explorer on Windows XP systems, resource pool creation appears to fail. The following error message is displayed:

```
No CPUs available for creation of new resource pools.
At least 1 CPU should be free or available to create a new Resource Pool or a new Dynamic Resource Pool.
```

While it might appear that the resource pool creation fails, the pool is in fact created.

- **Workaround 1:** The error message may be safely ignored.
- Workaround 2: Use some other browser such as Mozilla, Netscape, and Firefox to create resource pools.
- **Workaround 3:** Use some other OS other than Windows XP to create resource pools.

### Unable to Proceed with Dedicated CPU Allocation on Mozilla (6593548)

**Workaround:** Use Firefox and Internet Explorer browsers instead of Mozilla for dedicated CPU allocation.

#### Base Keys for Health Monitor Missing in the Browser Interface (6586121)

Workaround: Log in as root. Type the following commands:

- 1. /usr/sbin/smcwebserver stop
- 2. /usr/sbin/smcwebserver start

### Newly Created Objects Without Description Display Incorrect Description (6585734)

Newly created objects without a description display the description of the existing objects.

Workaround: None.

### Cannot Log in to Java Web Console-based Browser Interface (6581898)

**Workaround:** Type the following commands:

- /usr/sbin/smcwebserver stop
- 2. /usr/sbin/smcwebserver start

### Base Keys Missing For Some Available Modules (6562150)

**Workaround:** After installation type the following commands:

- 1. /usr/sbin/smcwebserver stop
- /usr/sbin/smcwebserver start

### Base Keys Missing for All Physical View and Logical View Properties in the Browser Interface (6561661)

**Workaround:** Log in as root. Type the following commands:

- 1. /usr/sbin/smcwebserver stop
- 2. /usr/sbin/smcwebserver start

#### Severity of Alarm for LED Info is Unclear (6559204)

It is not possible to determine if the alarm for LED Info is critical or of medium severity. The severity has not been documented as well.

No error message is displayed. The screen displays Yellow alarms which represent warning alarms in Sun MC, for all values other than ON, of LED alarms.

Workaround: None.

#### X86Config Reader Displays Black Splat for Sun Fire X2100 Machines (6546750)

After installing the x86 Config Reader on the Sun Fire X2100 systems, type es-start -c to open the Java Console. When you select the Module Browser, the x86 Config Reader is displayed under the Hardware tab. A black splat is displayed against LED Info even after running Sun MC 4.0 for over 24 hours.

Workaround: None.

#### **Product Registration Client Launch and Usage**

After any console installation the Product Registration Client is started with the es-start -c command for the first time. The scripts do not report any errors found by the Product Registration Client. The client will also not be restarted if the registration is not completed successfully.

**Workaround:** Restart the Product Registration Client by clicking on Tools -> Register. You could also use the Java Web Console-based browser interface Tools -> Register accordion link.

### Messages Related to Product Registration Client Appear in English

Messages related to Product Registration Client startup and also Product Registration Client are not localized. You can start Product Registration Client as follows:

- Java Console:
  - When you start the Java Console for the first time using the es-start -c command after installation, the script waits for user input regarding whether to start the Product Registration Client. If you want to start the client, type y.
  - In the Sun Management Center main window, choose Register from the Tools menu.

- Sun Management Center GUI in the Sun Web Console:
  - In the left pane of the Sun Management Center main window, click Tools and then click Register.
  - Type the following command in the command line:
    - # javaws https://sunconnection.sun.com/RegistrationClient/client.jnlp

### **During Reconfiguration,** es-guisetup **Does Not Update the SNMP Port of the Agent (6372597)**

Workaround: Use the es-config command to change the SNMP port of the agent.

#### In Netra 1290 Systems, Hardware Summary Table Is Not Present After Unconfiguring or Configuring a Disk (6395211)

**Workaround:** Close the Host Details window and open it. The Hardware Summary table will be displayed.

### Physical View of System Is Set to Front View Irrespective of Current View (6396604)

In the Hardware tab of the Details window, the physical view of system is set to the front view irrespective of the current view. Also, the history shows only the front view.

Workaround: None.

### After Agent Upgrade, Agent Values Are Not Updated Automatically for x86 & Linux Hosts (6410213)

When a Solaris x86 or Linux agent is upgraded either through the CLI/GUI installer or through Agent Update, the updated information is not automatically reflected in the topology.

**Workaround:** After the agent upgrade, modify the topology object manually.

#### Sun Management Center Services Cause cryptosvo Service to Log Errors During Boot or Reboot of the System (6334872)

When Sun Management Center services attempt to start after rebooting the system, they step onto cryptosvc service and kcfd daemon causing them to log errors in /var/adm/messages.

The following error messages might be displayed:

```
Oct 3 18:16:09 atqa32 lomv: 10/3/2005 23:16:9 GMT LOM time reference
Oct 3 18:16:13 atqa32 kcfd[106]: kcfd: elfsign hash mem resident failed
to hash for /usr/lib/security/pkcs11 softtoken.so: sign or verify of ELF
object failed
Oct 3 18:16:13 atqa32 kcfd[106]: kcfd: elfsign hash mem resident failed
to hash for /usr/lib/security/pkcs11 softtoken.so: sign or verify of ELF
object failed
Oct 3 18:16:13 atga32 esd[1949]: libpkcs11:
/usr/lib/security/pkcs11 softtoken.so signature verification failed. See
cryptoadm(1M). Skipping this plug-in.
Oct 3 18:16:13 atqa32 esd[1949]: libpkcs11:
/usr/lib/security/pkcs11 softtoken.so signature verification failed. See
cryptoadm(1M). Skipping this plug-in.
Oct 3 18:16:13 atqa32 cfgserver[1949]: syslog Oct 03 18:16:13
             Unable to get pkcs session. Can not initialize snmp engine
cfgserver
Oct 3 18:16:13 atga32 cfgserver[1949]: syslog Oct 03 18:16:13
cfgserver
             *** terminating execution ***
```

**Workaround:** Before rebooting the system, stop all Sun Management Center services using es-stop -A. When the system reboots, all services will start without errors.

### (Solaris 10) Sun Management Center Services Are Stopped During Boot (6336538)

On Solaris 10 systems, Sun Management Center agent services are stopped during boot.

The following error messages might be displayed:

```
Oct 12 09:19:59 atqa33 metadata[6245]: [ID 985908 daemon.alert] syslog
```

```
Oct 12 09:19:59 metadata
                              {received software termination signal}
Oct 12 09:19:59 atga33 metadata[6245]: [ID 122441 daemon.alert] syslog
Oct 12 09:19:59 metadata
                              *** terminating execution ***
Oct 12 09:19:59 atqa33 event[27957]: [ID 652029 daemon.alert] syslog
Oct 12 09:19:59 event
                              {received software termination signal}
Oct 12 09:19:59 atga33 event[27957]: [ID 721961 daemon.alert] syslog
Oct 12 09:19:59 event
                              *** terminating execution ***
Oct 12 09:19:59 atqa33 agent[28990]: [ID 651061 daemon.alert] syslog
Oct 12 09:19:59 agent
                              {received software termination signal}
Oct 12 09:19:59 atqa33 agent[28990]: [ID 891934 daemon.alert] syslog
                              *** terminating execution ***
Oct 12 09:19:59 agent
```

**Workaround:** Before rebooting the system, stop the services using es-stop -A. In this case, error messages are not logged into the syslog file.

### Individual Users Are Not Added to the ACL of the Server Support Module (4843429)

If you delete the esadm group from the ACLs of the agent and then add individual users to the ACL of the agent, the user is not automatically added to the ACL of the server support module. Because the server support module is not updated with the user, the server support module does not allow enabling or disabling of the Performance Reporting Manager. This message is displayed:

Unable to enable/disable PRM data collection on an agent with new user

**Workaround:** Add the esadm group to the ACL of the agent and then add the individual users to the esadm group.

#### Sun Management Center Console Login Screen Does Not Accept Keyboard Input on Linux Machine With JDK 1.5 (6294368)

Workaround 1: Follow these steps:

- 1. Minimize the login screen and restore.
- 2. Type the input in the field that has the active cursor.
- 3. Position the cursor in the next field.
- 4. Minimize the login screen and restore.
- 5. Type the input in that field.

**Workaround 2:** Use JDK 1.6 or compatible versions.

## When Filter Criteria Exclude Single or Multiple OS, Sun Management Center Discovers Those OS Machines (6403422)

Workaround: None.

### Platform Type List in the Filter Criteria Contains Wrong Entries for Zone and x86-generic-pc (6419443)

Workaround: None.

#### Java Exceptions Are Thrown in Manage Jobs Dialog (6346065)

**Workaround:** Task creation may fail when CST service is running. Use es-stop -x to stop CST service.

# probeServer Does Not Return All Messages Written to stdout After it Finishes an adhoccommand on ppc (6415353)

**Workaround:** Put sleep of two to three seconds in the called script.

#### **Performance Reporting Manager Software Bugs**

#### One Hour Data Is Not Plotted in the Graph for Custom Time Selection (6619000)

The Performance Reporting Manager graphs can be generated for a user specified time range. In the Sun MC 4.0 release Performance Reporting Manager graphs, if the lower bound of the range and the time at which the data was generated are the same, the point is not displayed.

Workaround: Include an additional interval of half an hour or one hour at the lower bound.

For example, if there is hourly data for a certain property starting at 5.30, 6.30 and so on till 11.30, and if the graph is requested for the range between 6.30 and 10.30, the graph does not include the data point at 6.30. However, if the range is between 6.00 and 10.00, all the points are correctly plotted.

## perftool Process Does Not Run When Performance Reporting Manager Is Incrementally Installed (6615241)

Incremental Performance Reporting Manager installation in a whole root zone does not configure the Performance Reporting Manager agent module.

Workaround: Modify the /var/opt/SUNWsymon/cfg/zone-modules-d.dat file.

#### Seven Days Performance Reporting Manager Reports Generation Takes a Lot of Time for 10 Data Properties (6611541)

When the number of agents being monitored and size of performance data is high, say over 100, generation of reports for the data of the last seven days takes very long. Seven days is the time limit from the current date till which the historical data at the smallest detail level is retained in the database. The smallest detail level is hourly. So, this report requires the database to retrieve the largest amount of data. The data size increases when the number of data properties requested for are more. Eight days also puts the same amount of stress on the database, since it retrieves data for seven days.

Beyond eight days, the historical data is retained at daily, weekly, and monthly intervals. Hence report generation for time ranges of over eight days is faster.

**Workaround:** When the number of agents is high, reduce the time limit for hourly data from seven days to five days.

#### Problem With Java Service Causes Performance Reporting Manager to Fail to Collect Agent Data (4855306)

If 15 or more Performance Reporting Manager report requests are scheduled to run simultaneously, you might encounter one or more of the following problems after the software has been running for a period of time:

- Data is not collected from agent machines
- Some report requests remain in a run state indefinitely
- Report requests cannot be scheduled as desired
- Grouping task requests cannot be scheduled as desired
- The Report Manager GUI cannot be launched
- The Manage Jobs GUI cannot be launched

For some of the previously mentioned problems, the console might display the following error message when you launch the Manage Jobs GUI:

Task Service is not available

Similarly, for some of these problems, the console might display the following error message when you launch the Report Manager GUI:

Report Service is not available

**Workaround:** When you encounter this problem, stop and restart your server components. Type the following commands:

```
# es-stop -A
```

# es-start -A

To avoid this problem, do not schedule more than 15 report requests to run simultaneously. Space the run time of scheduled requests over a period of time. For example, if you have 20 requests required to run every hour, split the requests into two separate batches, each containing 10 requests. Schedule the batches to run at 15–minute intervals. Do not schedule the batches to run simultaneously.

# Alarms Reports Not Filtered Correctly When All Hosts Option Is Selected (4788475)

Alarms logged against agent machines are not filtered correctly in Alarms Reports when the All Hosts option is selected and a filter is specified.

When the All Hosts option is selected along with a filter, the specified filter criteria are applied to all the alarms that are logged for all the hosts. The filtered alarms are returned in the report output. Additionally, the report includes any Agent Not Responding alarms and Host Not Responding alarms from all monitored hosts. The specified filter criteria are not applied to such alarms.

**Workaround:** This problem can be avoided by explicitly specifying host names for Alarms reports. Choose from the following workarounds:

- When generating an Alarms report for a single host, either select the host name by providing the hostname: port, or select the host name from the Sun Management Center topology view.
- When generating an Alarms report for multiple hosts, either provide the different host names as hostname: port in a comma-separated list, or select the multiple host names from the Sun Management Center topology view.

### Service Availability Manager Software Bugs

### Empty Cell Values for IMAP4 Modules on x86 Systems (5032172)

Rows added to the Service Measurement table of the Service Element for IMAP4 and Synthetic Transaction for IMAP4 modules come up with empty (zero) cell values. Adding rows after these modules have been unloaded and reloaded fails with the following message:

Row with following index exists: nnn

The bug might cause the Service Element for IMAP4 and Synthetic Transaction for IMAP4 modules to fail on x86 systems.

**Workaround:** Ensure that a Synthetic Transaction for IMAP4 module is loaded on a SPARC agent host to monitor IMAP services running on x86. The loaded module needs to be configured to probe the IMAP service on the x86 system.

### Modify Service Object Dialog Box Might Not Accept Characters on Microsoft Windows 2000 Systems (4738717)

The Modify Service Object dialog box on a Microsoft Windows 2000 system might not accept characters in certain text fields when you are running the Java runtime environment, version 1.3.1 to version 1.4.0. When you attempt to change the service type value from the default of HTTP, characters provided for the Hostname and Instance text fields are not accepted.

**Note** – This problem does not occur if you are running the Java runtime environment version 1.4.1.

**Workaround:** Before using the Modify Service Object dialog box, install the Java runtime environment version 1.4.1 on Microsoft Windows 2000 systems.

### **Solaris Container Manager Bugs**

# Zone Creation Operation Does Not Show All the Physical Networks (6813833)

The first step "Provide Zone Creation Attributes" in the zone creation wizard has a drop-down list to specify the network interfaces. This drop-down list has only the network interfaces that have been plumbed.

# Zone Creation Fails When Resource Pool Is a Dedicated CPU Pool (6618997)

When the zone creation wizard is launched from a Host's context, the resource pool selection screen is displayed. If there is at least one running zone created with a dedicated CPU on the target, the pool list displays it's SUNWtmp pool for selection. Zone creation fails when the SUNWtmp pool is selected. Temporary pools are created as a result of dedicated CPU configuration and cannot be shared by two zones. The following error message is displayed:

```
Below are the log file contents of the zone you have entered.
autoboot: No such property type usage: set = Sets property values.
For resource type ... there are property types ...:
```

**Workaround:** Specify the dedicated CPU number or do not select a SUNWtmp pool for zone creation.

#### Whole Root Zone Migration Fails (6608767)

Whole root zone migration, including branded zone migration fails. Zone migration and copy, with contents, for a whole root zone might result in the following errors:

- Whole root zones are large in size. Tarring, compressing, and splitting whole root zones take a lot of time. Solaris Container Manager has a small timeout period after which it tries to reattach the original zone.
- Zones are split in fixed sizes of 2Mbytes. The size of the whole root zone is in Gbytes, so the sub- archives are large in number. The awk command does not support string lengths exceeding specified limits.
- The older zone archives remain on the server. During download, some unwanted files might be downloaded as a part of the zone image.
- The target system disk space should be at least three times the size of the zone. Inadequate
  disk space results in failure while extracting the archives.

In addition to these errors, the following issues might also occur:

- The zone contents are migrated completely, but might not be in the required state to attach to the target. This issue might occur even when Solaris Container Manager is not used for migration of the zone. In such a case, the zone may remain in the installed state, but will not boot.
- The web server installed with Sun MC, might fail. In such a case the whole file transfer will
  also fail.

**Workaround:** Ensure that the following conditions are complete:

- es-config -l root -M scm-container the command and profile updates have run successfully
- The hosts have the same hardware configuration and the same the release of OS installed on them
- There is sufficient disk space on the hosts.
- The /var/opt/SUNwsymon/downloads/ directory does not contain any files. Delete the files, if any.
- Wait at least for 2 minutes after clicking on Finish in case of zone copy or migration.
   Sometimes a blank window might remain on the screen. This window is harmless and can be closed forcefully.
- The /var/opt/SUNWsymon/cfg/scm-zonecopy.properties file has predefined values. The predefined migratePollInterval (600000) can remain as it is. The effective sleep time is equal to pollInterval x retry. Increase the default retry value from five to ten for a larger zone.

### Zone Creation Does Not Display Privileges Selection Screens For Branded Zones (6600424)

The zone creation wizard consists of a screen to enter the default and optional privileges for zone configuration in the Solaris 10 11/06 and Solaris 10 8/07 releases. This screen is not displayed for branded zones.

**Workaround:** Modify the zone privileges using the Zone Properties page. The zone might need to be rebooted if the privileges are updated.

### Alarm Created on a Project is Not Reflected at the Zone Level (6513203)

Install Solaris Container Manager 4.0 along with all the patches and create zones. Select any one of the rows of a default project of the newly created zones. When you click on Alarm Thresholds and create an alarm, the alarm is propagated on the left window pane but is not reflected on the zone which causes this alarm.

Workaround: None.

### Unable to View Logs of the Renamed Zone (6512003)

When you type the new name of a renamed zone and click the Zone Log button, the following error message is displayed:

```
Zone Log Contents
Below are the log file contents of the zone you have entered.
tail: cannot open input
```

This error indicates that the zone name is not valid. When you type the original name of the zone before it was renamed and click the Zone Log button, the following warning message is displayed:

```
Zone updated successfully
Zone updated successfully
Configuring zone with the following attributes:
zonename lzdeluth2
Zone Rename successful.
zoneadm: zone 'del2': WARNING: hme0:1:
no matching subnet found in netmasks(4) for 10.12.174.155;
using default of 255.0.0.0
```

Workaround: None.

#### Inconsistency While Renaming a Zone (6510926)

Rename a newly created zone and save the new name. Go to the resource Pool default page and the renamed zone is not reflected in the zone list. When you click on the zone, whose rename is not reflected, a new page is displayed. The right panel of this page is blank. The tree on the left panel is not expanded.

After renaming the zone, do not collapse the tree in the left panel. Refresh the system. The renamed zone is displayed on the right panel, but is not displayed under pool\_default in the left panel.

Workaround: None.

# Utilization Graph Image Titles and Headings Appear in English Language

If you choose a locale other than English, the title and headings of the Utilization Graph image appear in English language. These values are not localized.

### SPARC: Extended Accounting Feature Is Disabled in Solaris 8 Release

The Extended Accounting feature is disabled in Container Manager on systems that run the Solaris 8 OS. As a result, the Extended Accounting Data (Exacct) column of the CSV file for a container on a Solaris 8 system will be null.

# Some Projects in the /etc/project Database Might Not Be Discovered by Container Manager

If a project in an agent host's /etc/project database has the same project ID as a project in the Sun Management Center database but has a different project name, then the project will not be discovered by Container Manager. A unique project ID across all hosts in the same server context is a Container Manager requirement.

You should not use the projadd command to create projects. Use only Container Manager to manage projects.

**Workaround:** Delete the nondefault project that was created by the projadd command from the agent host's /etc/project database and create the container by using the New Container wizard in Container Manager.

### **Security Privilege Error Messages Are Incomplete**

Error messages displayed during failure of creation, modification, or deletion of Zone, Pool, or Project are incomplete and do not provide enough details. Following are the error messages you might encounter:

- Cannot create the resource pool
- Cannot create the zone
- Cannot update the project, zone, or pool
- Cannot activate the container for valid user
- Cannot associate the container to the host

**Workaround:** If you encounter any of the previous errors, refer to the profile recommendations that follow. Before this, ensure that the user is a valid Sun Management Center user and has the necessary administration privileges (part of esadm, esdomadm groups).

Ensure that the user is associated with the necessary profiles by running the following command:

\$ profiles <username>

Following are the necessary profiles:

- On Solaris 10 Zone Management, Pool Management, Project Management
- On Solaris 9 Pool Management, Project Management
- On Solaris 8 Pool Management, Project Management

If you find the necessary profiles missing, run the following command (as the superuser) and modify the profiles associated with a user:

# usermod -P "<comma separated list of necessary profiles>" <username>

If any profile does not exist on the system, add the missing entries in the following format to the prof attr file in the /etc/security directory.

Pool Management:::Resource pool management profile:help=RtPoolMgmt.html

```
Project Management:::Manage Solaris
projects:auths=solaris.project.read,solaris.project.write;
help=RtProjManagement.html
```

Run the following command to find if the user is a part of the local access user list for the SCM module.

```
<BASEDIR>/SUNWsymon/sbin/es-config -M scm-container -s
```

If user is not part of the access list, run the following command:

```
<BASEDIR>/SUNWsymon/sbin/es-config -M scm-container -l <user_name>
```

# Agent Performance Becomes Degraded or Unresponsive (6247892)

An agent has crashed leaving scm-container\* files in the /var/opt/SUNWsymon/cfg/directory. When the agent restarts, it might not perform in an optimal manner. This condition might identify itself by the following error message:

Insufficient security privilege to complete the operation.

You can determine the state of the processes on the agent by typing the following command:

```
% ps -eaf | grep esd
```

**Workaround:** To improve performance, type the following commands:

1. Become superuser.

```
% su -
```

2. Stop the agent.

```
# /opt/SUNWsymon/sbin es-stop -a
```

3. Delete the state files.

```
# rm /var/opt/SUNWsymon/cfg/scm-container*
```

4. Restart the agent.

```
#/opt/SUNWsymon/sbin/es-start -a
```

# Java Web Console Does Not Restart After Reboot (6252233)

Following a server reboot, the Java Web Console does not start automatically.

To start the Java Web Console, type the following commands:

1. Become superuser.

```
% su -
```

Type root password.

2. Restart the Java Web Console.

# /usr/sbin/smcwebserver restart

3. Ensure that Java Web Console restarts in the future.

# /usr/sbin/smcwebserver enable

Workaround: None.

# Zone Creation Fails When Invalid Locale Is Selected (6259233)

If an invalid locale is selected from the Locale drop-down menu in the New Zone wizard, zone creation fails. The Locale drop-down menu might contain invalid locale values.

To determine valid locales, go to "Supported Locales" in *International Language Environments Guide*.

**Workaround:** Choose a valid locale from the Locale drop-down menu in the New Zone wizard. If you are unsure of a locale value, select C for the English locale.

#### **Tool Tip Displayed Instead of Alarm Badge (6219617)**

If an alarm condition exists, the tool tip of the alarm badge might appear instead of the alarm badge itself.

If you navigate to another pane, then return to the alarmed object's icon, the badge on the icon is correctly displayed.

Workaround: None.

# Exception Might Occur When Clicking the Browser Back Button (6241424)

When you click the browser back button, Container Manager might throw an exception. The browser back button is not supported in this release.

To recover from this exception, go to https://server\_name:6789/containers and navigate to the appropriate page.

Workaround: None.

# Some Processes Owned by User nobody Are Not Moved to a Container (5011290)

On the Solaris 9 Operating System, some processes, for example, the Java $^{TM}$  application run by user nobody, are not moved to a container because of a bug in the newtask command.

**Workaround:** Start the applications that are run by user nobody in the appropriate container by using the newtask command.

#### # /usr/bin/newtask -p projectname command

*projectname* is the project in which the application is to be started and *command* is the command to start the application.

For more information, see the newtask(1) man page.

# **Using nscd as a Match Expression Causes Host to Hang** (4975191)

If you use one of the following match expressions when creating a container definition and subsequently activate it, the agent host hangs:

- r
- ns
- nsc
- nscd

**Workaround:** Start the nscd process in the appropriate project by using the newtask command:

# /usr/bin/newtask -p projectname command

*projectname* is the project in which the application is to be started and *command* is the command to start the application.

For more information, see the newtask(1) man page.

# Agent Hosts Missing After Reinstalling or Running Setup of Server Layer (4964051)

If you plan to reinstall the Sun Management Center software on the server layer, be sure to save the data when uninstalling. Similarly, if you run setup again on the server layer, be sure to answer No when asked if you want to recreate the database. Otherwise, agent hosts previously discovered might be missing from the database if the data was not saved and you then reinstall or set up again on the server layer.

**Workaround:** If hosts are missing after you reinstall or rerun setup, restart the Sun Management Center agent on the hosts by doing the following procedure:

- 1. Log in to agent system.
- 2. Become superuser.

% su -

- 3. Stop the Sun Management Center agent by typing:
  - # /opt/SUNWsymon/sbin/es-stop -a
- 4. Start the Sun Management Center agent by typing:
  - # /opt/SUNWsymon/sbin/es-start -a

#### zlogin - C Is Required After Creating a Zone (6388082)

To access a zone that is present in other physical machine, type zlogin -C < zone-name > from the global zone and set up the zone.

In the Name Server field of zone creation, type the name server value followed by IP address. For example, the value in the Name Server field could be ns1.sun.com (10.255.255.255).

### **Add-On Config Readers Bugs**

### es - validate Command Reports Inconsistent Version Numbers Between English and Other Language Installations (6331558)

Localization packages for Entry-Level Platform (ELP), Netra, Desktop/Workstation, and Workgroup Server add-on software are not updated in this release because no change is needed since the two previous releases.

Workaround: None.

# PICL Might Not Interpret Some System Configuration Changes on Low-End and Midrange Systems (6243759)

This issue occurs in the ELP, Netra, and Desktop/Workstation config readers.

On Netra 240/440/T4, Sun Blade 100, and Sun Fire V240 servers that use Solaris 10 software, Platform Information and Control Library (PICL) might not interpret some system configuration changes after initialization, such as the bge1-bge3 drivers. The instances for these drivers are reflected in the output of the prtconf -v command but not in the output of the prtpicl -v command.

**Workaround:** Realign PICL with the prtconf utility by issuing the svcadm restart picl command.

### **Netra Bugs**

# PICL Daemon Must Be Restarted After Dynamic Reconfiguration (6247392)

After a dynamic reconfiguration (DR) operation with the cfgadm command on a system board with Solaris 10, several values in the config reader tables are either not displayed, or are displayed as '--'. The following config reader table entries are affected:

- System
- Network Devices
- LOM
- ASR
- LOM Events
- LOM Alarms
- Fault Indicator

The Hardware Summary and Physical View are also affected. The values for the Hardware Summary are displayed as '--' and the Physical View does not display the graphics for the system.

#### Workaround:

Restart the PICL daemon after a DR operation with the following commands:

For Solaris 8 and 9 systems:

% /etc/init.d/picld stop

% /etc/init.d/picld start

For Solaris 10 systems:

% svcadm restart svc:/system/picl:default

### PICL Daemon Must Be Restarted After Dynamic Reconfiguration of DC PSU Type D142 on Netra 1280 Servers (6247392)

The PICL daemon is not updated after a DC PSU Type D142 is dynamically reconfigured on Netra 1280 servers.

Workaround: Restart the PICL daemon after a DR operation with the following commands:

For Solaris 8 and 9 systems:

% /etc/init.d/picld stop

% /etc/init.d/picld start

For Solaris 10 systems:

% svcadm restart svc:/system/picl:default

#### DC Power Supply Fields A and B Reversed (6277372)

Reports for the DC Power supply fields A and B are incorrectly reversed. If A is faulty and B is OK, Sun Management Center reports that B is faulty and that A is OK and vice versa.

Workaround: None.

# Internal Devices Not Detected During Dynamic Reconfiguration Operations (6326558)

Internal devices such as disk and network are not detected during the removal process of DR operations on Solaris 10 systems.

**Workaround:** Restart the PICL daemon after a DR operation with the following command:

% svcadm restart picl

The workaround might not enable the agents that run on Solaris 10 systems to detect when the removal, insertion, or reconfigure operations of internal devices (disks, network) occurred.

### **Workgroup Server Bugs**

# Selecting the Alarm Tab on Sun Fire V880 and Sun Fire V480 Servers Causes Alarm Alert Messages (6317433)

On Sun Fire V880 and Sun Fire V480 servers with two objects, an Alarm Alert message similar to the following appears when you select the Alarm Tab on the discovered object.

The following alert message might be displayed:

Unable to get event management information from agent. Agent was busy or down. Will default to local event manager.

Most likely, this alert message is incorrect and the agent is working properly.

Clicking OK causes the alarm tab table to default to local event management. If the detail window of the discovered object is closed and opened again, clicking the alarm tab causes the same alert message to be displayed.

Workaround: None.

# Incorrect Processor Type in Hardware Rules Table of Sun Fire V890 Servers on Solaris 10 (6318026)

Sun Fire V890 servers are shipped with UltraSparc-IV processors. However, the Property column of the Hardware Rules table incorrectly displays "Correctable Memory Error, Ultra Sparc III" and "I/O Correctable Error, Ultra Sparc III" as the processor type.

Workaround: None.

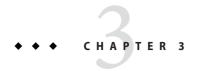

### Late-Breaking News

This chapter includes information on new features that arrived too late to be included in the Sun Management Center 3.6.1 documentation set.

This chapter contains the following sections.

- "Platforms No Longer Supported" on page 51
- "Availability of Fault Manager Event Service in Solaris 10 11/06" on page 52

### **Platforms No Longer Supported**

Starting with this release, the platforms listed in Table 3–1 are no longer supported by the corresponding add-on software.

If you want to use Sun Management Center software with these platforms, you must use an earlier version. If you want to use the software with these platforms with the Solaris 10 Operating System, minimum requirements are:

- Sun Management Center 3.6 software
- Patch 118389-07 (or later)

TABLE 3-1 Unsupported Platforms Starting With Version 3.6

| Add-On Software                 | Platforms No Longer Supported                                                          |
|---------------------------------|----------------------------------------------------------------------------------------|
| Netra                           | Netra T1/X1 series                                                                     |
|                                 | Sun Fire V1280 — Use instead add-on software for Sun Fire entry-level midrange systems |
| Starfire (Sun Enterprise 10000) | Entire add-on no longer supported                                                      |

| TABLE 3-1 Unsupported Platforms Starting With Version 3.6 (Continued)                      |                                         |  |
|--------------------------------------------------------------------------------------------|-----------------------------------------|--|
| Add-On Software                                                                            | Platforms No Longer Supported           |  |
| Sun Enterprise<br>3x00/4x00/5x00/6x00 and<br>SPARCserver 2000 ( <i>x</i> is a<br>variable) | Entire add-on no longer supported       |  |
| Sun Fire B1600 with server blades B200 <i>x</i> /B100 <i>x</i> /B100s                      | Entire add-on no longer supported       |  |
| Sun Fire Link                                                                              | Entire add-on no longer supported       |  |
| Workgroup Servers                                                                          | Sun Enterprise 450/420R/250/220R/10/5/2 |  |
|                                                                                            | Sun Filer N8400/N8200                   |  |
|                                                                                            | Sun Ultra 450/250/10/5/2/1              |  |
| Workstations                                                                               | Sun Ultra 80/60/30                      |  |

### Availability of Fault Manager Event Service in Solaris 10 11/06

Sun Management Center 3.6.1 and 4.0 allow modules to subscribe to and receive fault events occurring on the Fault Manager Daemon (FMD).

Sun Management Center FM Event Service is available with Solaris 10 11/06 for agent module writers. The service relies on Sun Management Center FM Plugin which will be made available as part of Solaris 10 11/06.

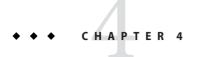

#### **Documentation Issues**

This chapter describes documentation errors and omissions.

#### **General Documentation Issues**

The documentation for Sun Management Center 4.0 is *not* available on the software CD. The English documents and localized documents are available at http://docs.sun.com.

#### **Server Data Migration Document**

The server data migration document for 3.5 is also applicable for 4.0. The document is available at http://www.sun.com/software/whitepapers/solaris9/sunmc\_datamigration.pdf.

# Sun Management Center 3.5 Supplement for the Sun StorEdge A5x00 and T3 Arrays **Issue**

Table 1–42, "Sun StorEdge T3 Module – Rules" omitted the following rules.

| Rule    | Description                                                                                       |
|---------|---------------------------------------------------------------------------------------------------|
| rple400 | $FRU/disk-Use\ {\tt fruState}\ and\ {\tt fruStatus}\ to\ decide\ whether\ the\ disk\ is\ normal.$ |
| rple401 | $FRU/controller-Use\ fruState\ and\ fruStatus\ to\ decide\ whether\ the\ controller\ is\ normal.$ |
| rple402 | FRU/loop-card – Use fruState and fruStatus to decide whether the loop-card is normal.             |

| Rule    | Description                                                                                                    |
|---------|----------------------------------------------------------------------------------------------------|
| rple403 | FRU/power cooling unit – Use fruState and fruStatus to decide whether the power-cooling-unit is normal.                             |
| rple404 | $System/basic-table/basic-entry/sysStatus\ rule-If\ sysStatus\ is\ not\ equal\ to\ OK, something\ is\ wrong\ with\ the\ T3\ array.$ |

### Sun Management Center 3.5 Supplement for VSP High End Entry Servers (Workgroup Servers) **Issue**

Page 11 inaccurately refers to information in the *Sun Management Center 3.6.1 Installation and Configuration Guide* about installing the new localization packages.

The Sun Management Center 3.6.1 Installation and Configuration Guide does not contain information about installing new localization packages. The following revised text provides the appropriate information:

During installation, you are given the option to select additional languages for online help and support files.

### Sun Management Center 3.5 Supplement for Workstations Issue

Page 8 inaccurately refers to information in the *Sun Management Center 3.6.1 Installation and Configuration Guide* about installing the new localization packages.

The Sun Management Center 3.6.1 Installation and Configuration Guide does not contain information about installing new localization packages. The following revised text provides the appropriate information:

During installation, you are given the option to select additional languages for online help and support files.